# Sun Enterprise™ 10000 SSP 3.2 Installation Guide and Release Notes

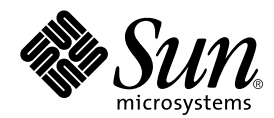

THE NETWORK IS THE COMPUTER™

**Sun Micosystems, Inc**. 901 San Antonio Road Palo Alto, CA 94303-4900 USA 650-960-1300 FAX650 969-9131

Part No. 806-1502-10 November 1999, Revision A

Send comments about this document to: docfeedback@sun.com

Copyright 2000 Sun Microsystems, Inc., 901 San Antonio Road, Palo Alto, California 94303-4900 U.S.A. All rights reserved.

This product or document is protected by copyright and distributed under licenses restricting its use, copying, distribution, and decompilation. No part of this product or document may be reproduced in any form by any means without prior written authorization of Sun and its licensors, if any. Third-party software, including font technology, is copyrighted and licensed from Sun suppliers .

Parts of the product may be derived from Berkeley BSD systems, licensed from the University of California. UNIX is a registered trademark in the U.S. and other countries, exclusively licensed through X/Open Company, Ltd. For Netscape Communicator™, the following notice applies: Copyright 1995 Netscape Communications Corporation. All rights reserved.

Sun, Sun Microsystems, the Sun logo, AnswerBook2, docs.sun.com, Sun Enterprise, Sun Ultra, SunSwift, Solstice Enterprise Agents, OpenBoot, and Solaris are trademarks, registered trademarks, or service marks of Sun Microsystems, Inc. in the U.S. and other countries. All SPARC trademarks are used under license and are trademarks or registered trademarks of SPARC International, Inc. in the U.S. and other countries. Products bearing SPARC trademarks are based upon an architecture developed by Sun Microsystems, Inc.

The OPEN LOOK and Sun™ Graphical User Interface was developed by Sun Microsystems, Inc. for its users and licensees. Sun acknowledges the pioneering efforts of Xerox in researching and developing the concept of visual or graphical user interfaces for the computer industry. Sun holds a non-exclusive license from Xerox to the Xerox Graphical User Interface, which license also covers Sun's licensees who implement OPEN LOOK GUIs and otherwise comply with Sun's written license agreements.

**RESTRICTED RIGHTS:** Use, duplication, or disclosure by the U.S. Government is subject to restrictions of FAR 52.227-14(g)(2)(6/87) and FAR 52.227-19(6/87), or DFAR 252.227-7015(b)(6/95) and DFAR 227.7202-3(a).

DOCUMENTATION IS PROVIDED "AS IS" AND ALL EXPRESS OR IMPLIED CONDITIONS, REPRESENTATIONS AND WARRANTIES, INCLUDING ANY IMPLIED WARRANTY OF MERCHANTABILITY, FITNESS FOR A PARTICULAR PURPOSE OR NON-INFRINGEMENT, ARE DISCLAIMED, EXCEPT TO THE EXTENT THAT SUCH DISCLAIMERS ARE HELD TO BE LEGALLY INVALID.

Copyright 2000 Sun Microsystems, Inc., 901 San Antonio Road, Palo Alto, Californie 94303-4900 U.S.A. Tous droits réservés.

Ce produit ou document est protégé par un copyright et distribué avec des licences qui en restreignent l'utilisation, la copie, la distribution, et la décompilation. Aucune partie de ce produit ou document ne peut être reproduite sous aucune forme, par quelque moyen que ce soit, sans l'autorisation préalable et écrite de Sun et de ses bailleurs de licence, s'il y en a. Le logiciel détenu par des tiers, et qui comprend la technologie relative aux polices de caractères, est protégé par un copyright et licencié par des fournisseurs de Sun.

Des parties de ce produit pourront être dérivées des systèmes Berkeley BSD licenciés par l'Université de Californie. UNIX est une marque déposée aux Etats-Unis et dans d'autres pays et licenciée exclusivement par X/Open Company, Ltd. La notice suivante est applicable à Netscape Communicator™ : Copyright 1995 Netscape Communications Corporation. All rights reserved.

Sun, Sun Microsystems, le logo Sun, AnswerBook2, docs.sun.com, Sun Enterprise, Sun Ultra, SunSwift, Solstice Enterprise Agents, OpenBoot, et Solaris sont des marques de fabrique ou des marques déposées, ou marques de service, de Sun Microsystems, Inc. aux Etats-Unis et dans d'autres pays. Toutes les marques SPARC sont utilisées sous licence et sont des marques de fabrique ou des marques déposées de SPARC International, Inc. aux Etats-Unis et dans d'autres pays. Les produits portant les marques SPARC sont basés sur une architecture développée par Sun Microsystems, Inc.

L'interface d'utilisation graphique OPEN LOOK et Sun™ a été développée par Sun Microsystems, Inc. pour ses utilisateurs et licenciés. Sun reconnaît les efforts de pionniers de Xerox pour la recherche et le développement du concept des interfaces d'utilisation visuelle ou graphique pour l'industrie de l'informatique. Sun détient une licence non exclusive de Xerox sur l'interface d'utilisation graphique Xerox, cette licence couvrant également les licenciés de Sun qui mettent en place l'interface d'utilisation graphique OPEN LOOK et qui en outre se conforment aux licences écrites de Sun.

CETTE PUBLICATION EST FOURNIE "EN L'ETAT" ET AUCUNE GARANTIE, EXPRESSE OU IMPLICITE, N'EST ACCORDEE, Y COMPRIS DES GARANTIES CONCERNANT LA VALEUR MARCHANDE, L'APTITUDE DE LA PUBLICATION A REPONDRE A UNE UTILISATION PARTICULIERE, OU LE FAIT QU'ELLE NE SOIT PAS CONTREFAISANTE DE PRODUIT DE TIERS. CE DENI DE GARANTIE NE S'APPLIQUERAIT PAS, DANS LA MESURE OU IL SERAIT TENU JURIDIQUEMENT NUL ET NON AVENU.

Sun Enterprise 10000 SSP Attributions:

This software is copyrighted by the Regents of the University of California, Sun Microsystems, Inc., and other parties. The following terms apply to all files associated with the software unless explicitly disclaimed in individual files.

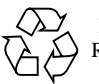

Please Recycle

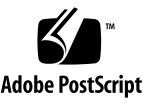

The authors hereby grant permission to use, copy, modify, distribute, and license this software and its documentation for any purpose, provided that existing copyright notices are retained in all copies and that this notice is included verbatim in any distributions. No written agreement, license, or royalty fee is required for any of the authorized uses. Modifications to this software may be copyrighted by their authors and need not follow the licensing terms described here, provided that the new terms are clearly indicated on the first page of each file where they apply.

IN NO EVENT SHALL THE AUTHORS OR DISTRIBUTORS BE LIABLE TO ANY PARTY FOR DIRECT, INDIRECT, SPECIAL, INCIDENTAL, OR CONSEQUENTIAL DAMAGES ARISING OUT OF THE USE OF THIS SOFTWARE, ITS DOCUMENTATION, OR ANY DERIVATIVES THEREOF, EVEN IF THE AUTHORS HAVE BEEN ADVISED OF THE POSSIBILITY OF SUCH DAMAGE.

THE AUTHORS AND DISTRIBUTORS SPECIFICALLY DISCLAIM ANY WARRANTIES, INCLUDING, BUT NOT LIMITED TO, THE IMPLIED WARRANTIES OF MERCHANTABILITY, FITNESS FOR A PARTICULAR PURPOSE, AND NON-INFRINGEMENT. THIS SOFTWARE IS PROVIDED ON AN "AS IS" BASIS, AND THE AUTHORS AND DISTRIBUTORS HAVE NO OBLIGATION TO PROVIDE MAINTENANCE, SUPPORT, UPDATES, ENHANCEMENTS, OR MODIFICATIONS.

RESTRICTED RIGHTS: Use, duplication or disclosure by the government is subject to the restrictions as set forth in subparagraph (c) (1) (ii) of the Rights in Technical Data and Computer Software Clause as DFARS 252.227-7013 and FAR 52.227-19.

This is scotty, a simple tcl interpreter with some special commands to get information about TCP/IP networks. Copyright (c) 1993, 1994, 1995, J. Schoenwaelder, TU Braunschweig, Germany, Institute for Operating Systems and Computer Networks. Permission to use, copy, modify, and distribute this software and its documentation for any purpose and without fee is hereby granted, provided that this copyright notice appears in all copies. The University of Braunschweig makes no representations about the suitability of this software for any purpose. It is provided "as is" without express or implied warranty.

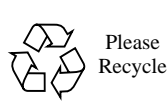

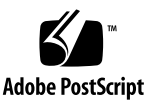

### **Contents**

**[Preface](#page-12-0) xiii** [How This Book Is Organized](#page-12-1) xiii [Before You Read This Book](#page-13-0) xiv [Using UNIX Commands x](#page-13-1)iv [Typographic Conventions](#page-14-0) xv [Shell Prompts](#page-14-1) xv [Related Documentation](#page-15-0) xvi [Accessing Sun Documentation Online](#page-15-1) xvi [Sun Welcomes Your Comments](#page-15-2) xvi **1. [SSP 3.2 Release Notes](#page-16-0) 1** [General Issues 1](#page-16-1) [SSP Hardware Requirements 1](#page-16-2) [Installation with WebStart](#page-17-0) 2 [ssp\\_install](#page-17-1) and ssp\_upgrade Scripts 2

[SUNWuessp](#page-17-2) Package 2 [Solaris Man Pages](#page-17-3) 2 [Printing the SSP 3.2 Documentation](#page-18-0) 3 [Viewing man pages with AnswerBook2 Server](#page-18-1) 3 [Viewing man Pages with](#page-18-2) man(1M) 3

[Changes to the SSP Software](#page-18-3) 3

[IDN Commands 3](#page-18-4)

[Changes to SSP Commands 4](#page-19-0)

[Known Bugs](#page-20-0) 5

[state of hostview is incorrect unless](#page-20-1) snmpd killed after UE10K power failure (4223045) 5

[Simultaneous bring-ups fail with](#page-20-2) hpost level  $> 16$  (4223354) 5

[Console hangs when performing DR operations on OS 7 \(4233315\) 6](#page-21-0)

[AC power breaker trip when replacing a fan tray \(4243177\) 6](#page-21-1)

[psi recordstop with no active ports \(4243651\)](#page-21-2) 6

[sigbcmd](#page-22-0) fails to send host to OBP (4249101) 7

- [edd](#page-22-1) detecting intermittent voltage changes on boards powered on but idle (4260390) 7
- [False temperature data is being reported that cause](#page-22-2) thermeal config to run (4267751) 7
- [ssp\\_config cb](#page-23-0) does not update the /tftpboot directory when cb address changes (4272751) 8

[ssp\\_upgrade](#page-23-1) should not be touching /etc/syslog.conf to disable netcon logging. 8

[Bugs Fixed Since SSP 3.1.1 8](#page-23-2)

[Patches](#page-24-0) 9

[SSP Patches 9](#page-24-1)

[Patches Required for Solaris 7 9](#page-24-2)

#### **2. [InterDomain Networks Release Notes](#page-26-0) 11**

[General Issues 1](#page-26-1)1

[Software Support](#page-26-2) 11

[idn.conf](#page-26-3)(4) File 11

[OpenBoot™ PROM 1](#page-27-0)2

[idn-smr-size](#page-27-1) Variable 12

[OBP Environment](#page-27-2) 12

[Known Bugs](#page-27-3) 12

- [VerExec Error Occurs When a Solaris 2.6 Domain Is Rebooted From OBP](#page-28-0) [\(4254715\) 1](#page-28-0)3
- [IDN Driver Can Panic if](#page-28-1) idn slab mintotal Is Set to a Value Other Than Zero (4273317) 13
- [Setting](#page-28-2) idn\_protocol\_nservers Value to the Minimum Value of One Causes Panic (4275051) 13

[Remote Domain Reporting Master Domain Without CPU ID \(4275420\) 1](#page-29-0)4

[IDN Driver Does Not Implement MIB-II Kernel Statistics \(4276084\) 1](#page-29-1)4

[Setting](#page-29-2) idn\_msgwait\_nego to the Minimum Value (1 Second) Can Cause IDN Operations to Fail (4277617) 14

[Patches](#page-29-3) 14

[108317-01 1](#page-30-0)5

[Documentation Errata 1](#page-30-1)5

domain  $link(1M)$  and domain unlink $(1M)$  15

[IDN Parameter Values](#page-30-3) 15

[idn.conf](#page-31-0)(4) File Parameters 16

#### **3. [Preparing for a Fresh Install or Upgrade 1](#page-32-0)7**

[Overview of Tasks 1](#page-32-1)7

[Installing or Upgrading From the Web or From a CD-ROM 2](#page-35-0)0

- ▼ [To Install or Upgrade From the Web](#page-35-1) 20
- ▼ [To Install or Upgrade From CD-ROM](#page-35-2) 20

[Determining the SSP Version](#page-36-0) 21

▼ [To Determine Your Current SSP Version 2](#page-36-1)1

[Backing Up the SSP](#page-36-2) 21

▼ [To Back Up Your SSP Environment](#page-37-0) 22

[Upgrading the Solaris Operating Environment on the SSP](#page-38-0) 23

- ▼ [To Upgrade the Solaris Operating Environment on the SSP](#page-38-1) 23 [Configuring the Network Time Protocol Daemon](#page-39-0) 24
	- ▼ [To Create the](#page-40-0) ntp.conf File 25 [ntp.conf](#page-40-1) Examples 25

#### **4. [Fresh Install of SSP 3.2](#page-42-0) 27**

[Using WebStart](#page-42-1) 27

▼ [To Use WebStart](#page-43-0) 28

[Fresh Install of a Dual SSP Configuration](#page-44-0) 29

▼ [To Perform a Fresh Install of SSP 3.2 on the Spare SSP](#page-44-1) 29 [Fresh Install of a Single SSP Configuration](#page-48-0) 33

- ▼ [To Perform a Fresh Install of SSP 3.2 on the Main SSP](#page-48-1) 33
- ▼ [To Name the Platform and Control Board](#page-50-0) 35

#### **5. [Upgrading to SSP 3.2 3](#page-54-0)9**

[Upgrading the SSP 3](#page-54-1)9

- ▼ [To Upgrade a Dual SSP Configuration 4](#page-55-0)0
- ▼ [To Upgrade a Single SSP Configuration](#page-58-0) 43

#### **6. [After a Fresh Install or Upgrade](#page-60-0) 45**

[Checking and Upgrading the Control Board Flash PROM 4](#page-60-1)5

- ▼ [To Check the Flash PROM Version 4](#page-61-0)6
- ▼ [To Install the](#page-61-1) SUNWsspfp Package and Upgrade the PROM 46 [Editing Initialization Files 4](#page-62-0)7

#### **A. [Configuring the SSP Network](#page-64-0) 49**

[Configuring the SSP Network 5](#page-68-0)3

- [To Configure the SSP Network](#page-68-1) 53
- **B. [Uninstalling SSP 3.2 5](#page-72-0)7**

[Uninstalling the SSP Software](#page-72-1) 57

▼ [To Uninstall the SSP Software 5](#page-72-2)7

## Figures

- FIGURE A-1 Two-Subnet Network Configuration 50
- FIGURE A-2 Three-Subnet Network Configuration 51
- FIGURE A-3 Spare SSP Network Configuration 52

### <span id="page-12-0"></span>Preface

The *Sun Enterprise 10000 SSP 3.2 Installation Guide and Release Notes* contains the Release Notes for SSP 3.2 and describes how to install SSP 3.2 on the System Service Processor (SSP), which enables you to monitor and control the Sun Enterprise<sup>™</sup> 10000 system.

### <span id="page-12-1"></span>How This Book Is Organized

This document contains the following chapters and appendixes:

Chapter 1 contains the SSP release notes.

Chapter 2 contains the IDN release notes.

Chapter 3 provides an overview of the fresh install and upgrade tasks. It also describes procedures that need to be completed before performing a fresh install or upgrade.

Chapter 4 describes the fresh install procedures.

Chapter 5 describes the upgrade procedures.

Chapter 6 provides information on checking and upgrading the flash PROM, restoring initialization files, upgrading the Solaris™ operating environment, and configuring the Network Time Protocol.

Appendix A describes how to configure the SSP network files.

Appendix B describes how to uninstall the SSP 3.2 software in the event that a disk failure, or other problem, occurs during the fresh install or upgrade.

## <span id="page-13-0"></span>Before You Read This Book

This manual is intended for the Sun Enterprise 10000 system administrator, with a working knowledge of UNIX® systems, particularly those based on the Solaris operating environment. If you do not have such knowledge, you must first read the Solaris User and System Administrator AnswerBook2™ collections provided with this system, and consider UNIX system administration training.

## <span id="page-13-1"></span>Using UNIX Commands

This document does not contain information on basic UNIX commands and procedures such as shutting down the system, booting the system, and configuring devices.

See one or more of the following for this information:

- AnswerBook online documentation for the Solaris software environment, particularly those dealing with Solaris system administration
- Other software documentation that you received with your system

# <span id="page-14-0"></span>Typographic Conventions

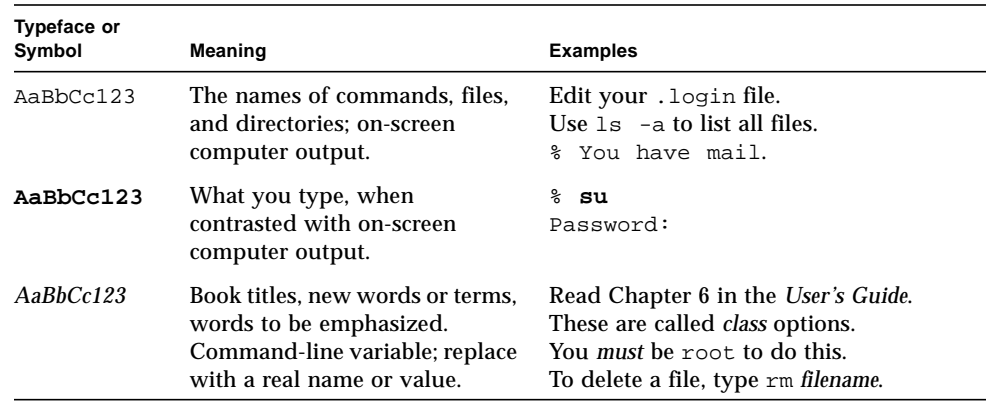

**TABLE P-1** Typographic Conventions

## Shell Prompts

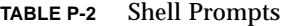

<span id="page-14-1"></span>

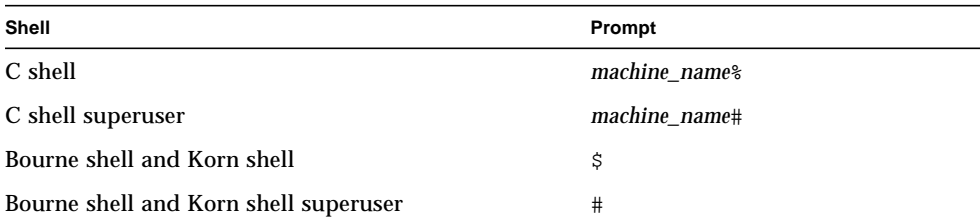

### <span id="page-15-0"></span>Related Documentation

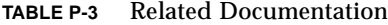

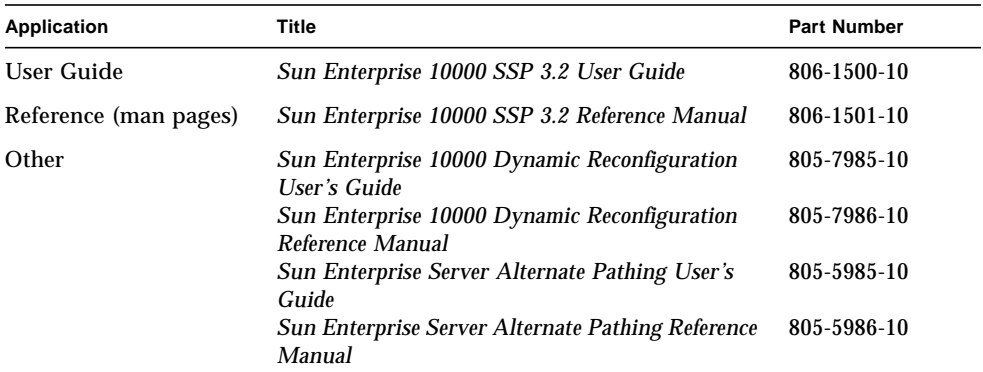

### <span id="page-15-1"></span>Accessing Sun Documentation Online

The docs.sun.comSM web site enables you to access Sun technical documentation on the Web. You can browse the docs.sun.com archive or search for a specific book title or subject at:

http://docs.sun.com

### <span id="page-15-2"></span>Sun Welcomes Your Comments

We are interested in improving our documentation and welcome your comments and suggestions. You can email your comments to us at:

docfeedback@sun.com

Please include the part number (806-1502-10) of your document in the subject line of your email.

CHAPTER **1**

### <span id="page-16-0"></span>SSP 3.2 Release Notes

This chapter covers the following topics:

- "General Issues""
- "Changes to the SSP Software""
- "Known Bugs""
- "Bugs Fixed Since SSP 3.1.1""
- "Patches""

### <span id="page-16-1"></span>General Issues

This section describes issues related to the SSP software and the Sun Enterprise 10000 SSP 3.2 documentation.

#### <span id="page-16-2"></span>SSP Hardware Requirements

You can use a SPARCstation™ 5, Sun Ultra<sup>™</sup> 5, or Sun Enterprise<sup>™</sup> 250 workstation or server as an SSP, with the following minimum requirements:

- Memory: 64 Mbytes of memory
- Processor speed: 170 MHz
- Disk space: 2.1 gigabytes of disk space for the Solaris™ operating environment and SSP 3.2 software (refer to FIN number I0527-1)

#### <span id="page-17-0"></span>Installation with WebStart

If you install the SSP packages by using WebStart, check in the /var/sadm/install/logs directory for error messages.

#### <span id="page-17-1"></span>ssp\_install and ssp\_upgrade Scripts

The ssp\_install and ssp\_upgrade scripts will not display any warning or error messages if you install the SSP software on a nonstandard SSP hardware configuration.

#### <span id="page-17-2"></span>SUNWuessp Package

If you run pkgchk(1M) on the SUNWuessp package (the SSP AnswerBook2 package), the following errors are displayed, which can be safely ignored:

```
ssp# pkgchk SUNWuessp
ERROR: /opt/SUNWuessp/collinfo
                 file size <174> expected <171> actual
                 file cksum <13931> expected <14046> actual
              ERROR: /opt/SUNWuessp/socat
                 file size <180> expected <174> actual
     file cksum <13436> expected <13666> actual
```
#### <span id="page-17-3"></span>Solaris Man Pages

You must install the Solaris man pages on the SSP. If the Solaris man pages are not installed, SSP 3.2 man pages displayed using the man(1M) command will not display some of the headings, such as "EXAMPLES" and "SEE ALSO".

#### <span id="page-18-0"></span>Printing the SSP 3.2 Documentation

To print the *Sun Enterprise 10000 SSP 3.2 User Guide* or the *Sun Enterprise 10000 SSP 3.2 Reference Manual*, print the appropriate PostScript™ file from the /cdrom/cdrom0/Docs/SSP3.2 directory on the CD-ROM or the Docs/SSP3.2 directory in the directory in which you downloaded the files from the Web.

#### <span id="page-18-1"></span>Viewing man pages with AnswerBook2 Server

When viewing the man page collection with the AnswerBook2 server, click on a man page from the list shown below the alphabet. Clicking on the letters of the alphabet shown at the top of the page does not always display the section in which you are interested.

#### <span id="page-18-2"></span>Viewing man Pages with man(1M)

To view man pages using man(1M):

- 1. Make sure that the environment variable MANPATH includes the directory for the SSP man pages (/opt/SUNWssp/man).
- 2. Run catman -w.

### <span id="page-18-3"></span>Changes to the SSP Software

SSP 3.2 provides the following new features:

- Support for InterDomain Networks (IDN)
- Support for a control board with the new  $5:1/6:1$  clock ratio

#### <span id="page-18-4"></span>IDN Commands

SSP 3.2 introduces two new commands for IDN:

- domain link(1M) allows users to link domains into a single IDN
- domain\_unlink(1M) allows users to remove a domain from an IDN

### <span id="page-19-0"></span>Changes to SSP Commands

TABLE 1-1 lists the changes that were made to SSP commands.

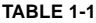

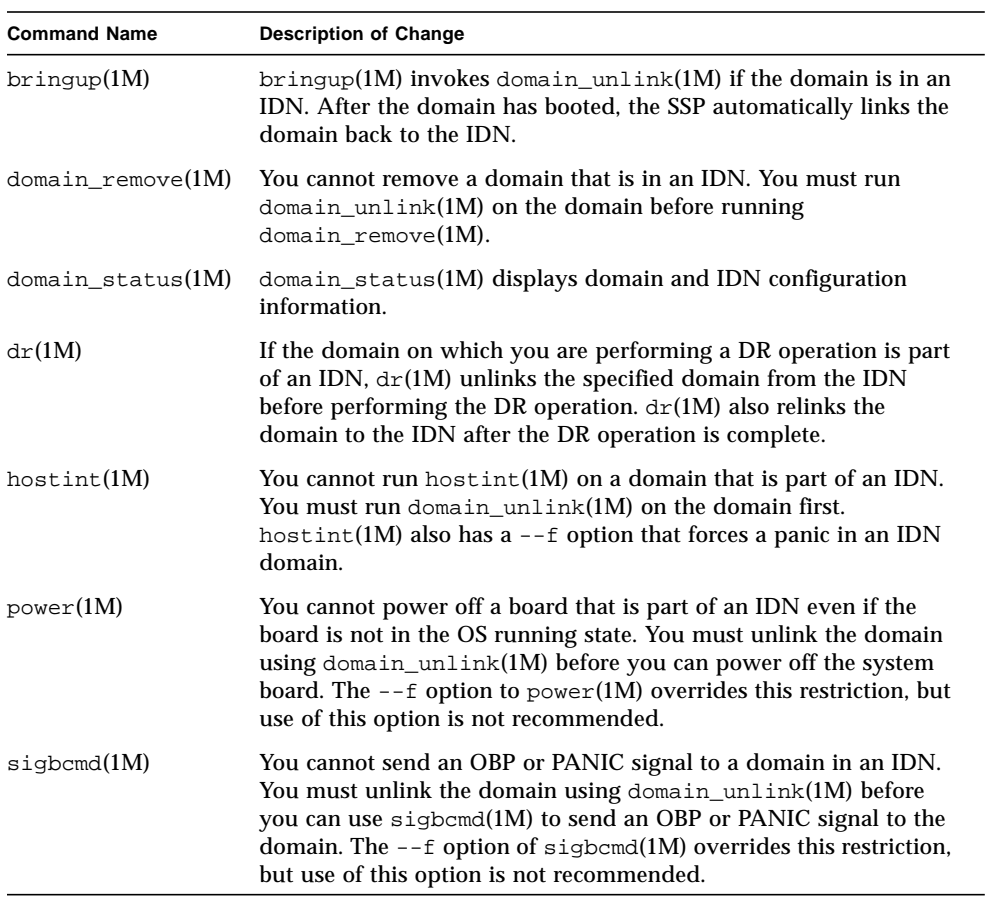

## <span id="page-20-0"></span>Known Bugs

### <span id="page-20-1"></span>state of hostview is incorrect unless snmpd killed after UE10K power failure (4223045)

Description: If there is at least one domain running the OS, a loss of power on the Sun Enterprise 10000 system and recovery of the domains causes the visual status of Hostview to be incorrect.

Workaround: If power is lost on the platform but not the SSP, perform the following step to resynchronize Hostview with the platform. Determine the snmpd process ID, and then kill that process:

```
ssp% kill -9 snmpd_pid
```
### <span id="page-20-2"></span>Simultaneous bring-ups fail with hpost level > 16 (4223354)

Description: Simultaneous bring-ups with hpost(1M) diagnostic level greater than 16 cause timeout errors and bring-up failures.

The following information is from escalation #514419. The chart indicates the maximum diagnostic level for hpost(1M) that can be run on domains concurrently.

The information provided here is based on a fully configured system running SSP 3.1, privately configured control boards, and assumes ideal conditions. Domains were evenly balanced as they were created and bring-ups were done concurrently. If a hardware problem exists, the possibility of a timeout increases significantly.

| Number of Domains 1               |    | $\mathbf{2}$ | -3 |    | $\mathbf{b}$ |  |    |
|-----------------------------------|----|--------------|----|----|--------------|--|----|
| Maximum hpost<br>Diagnostic Level | 64 | 64           | 24 | 17 | 17           |  | 16 |

**TABLE 1-2** Maximum hpost Diagnostic Levels

These levels are considered to be safe when initiated by  $\text{bringup}(1M)$ , but any hardware problems that result in arbstop or recordstop dumps will contend with the jtag port, which increases the chances of timeouts occurring.

Workaround: Refer to the table above when performing simultaneous bring-ups, or perform sequential bring-ups.

### <span id="page-21-0"></span>Console hangs when performing DR operations on OS 7 (4233315)

Description: When performing DR operations on a domain booted with the Solaris 7 operating environment, the console window can hang. The console will continue to hang until it receives an echo character. This only happens when the DR operation causes a boot-proc-change trap to occur; for example, when a lower numbered board is removed from a two-board domain. The DR operation completed successfully.

Workaround: Echo a character to /dev/console from another login window; if you cannot log in to the domain, kill the netcon\_server process on the SSP and restart it with the -r option. Another method is to close and re-open netcon.

#### <span id="page-21-1"></span>AC power breaker trip when replacing a fan tray (4243177)

Description: When removing a powered off fan tray, pulling the fan tray causes the AC power breaker to trip and the breaker cannot be flipped back on. This is an intermittent problem.

Workaround: After pulling a fan tray and replacing it, execute "fan -p on" and then enable the AC breaker.

#### <span id="page-21-2"></span>psi recordstop with no active ports (4243651)

Description: POST was unable to clear the centerplane and domain fails to boot final configuration phase. The board that had the problem was subsequently configured so whatever happened was not a hard failure. A dump file, xfstate, was generated. This file shows the same XDB failure: psi recordstop with no active ports.

Workaround:

1. Add these lines to the .postrc file:

```
skip_phase nmb_procmem2
skip_test xB4
```
2. Execute hpost -C.

#### <span id="page-22-0"></span>sigbcmd fails to send host to OBP (4249101)

Description: A PANIC or OBP  $\text{sigmoid}(1M)$  request to the bootproc+1 CPU for a domain running the Solaris 7 software will fail. The console on the host will display a "Fast Data MMU miss" message.

Workaround: None. Issue sigbcmd(1M) requests to the domain boot processor.

### <span id="page-22-1"></span>edd detecting intermittent voltage changes on boards powered on but idle (4260390)

Description: When domains are continuously booting,  $edd(1M)$  may report zero volts on system boards.

Workaround: None. Software intermittently reports zero volts when domains are in a continuous boot cycle. The problem will be automatically corrected within five minutes.

#### <span id="page-22-2"></span>False temperature data is being reported that cause thermcal config to run  $(4267751)$

Description: When domains are in a continuous reboot or DR cycle, edd(1M) may report a temperature of zero degrees Celsius.

Workaround: None. Software intermittently reports zero temperature when domains are in continuous boot cycle. The problem will be automatically corrected within five minutes.

#### <span id="page-23-0"></span>ssp\_config cb does not update the /tftpboot directory when cb address changes (4272751)

Description: When the control board IP address changes, the  $\text{ssp}_{\text{config}}(1M)$ command does not update the  $/t$ ftpboot directory indicating the new control board image for that IP address.

Workaround: Run the  $\text{ssp\_config(1M)}$  command without the  $-\text{cb}$  argument. Answer y when asked if you are configuring the main SSP.

#### <span id="page-23-1"></span>ssp\_upgrade should not be touching /etc/syslog.conf to disable netcon logging.

Description: When upgrading SSP software using the ssp\_upgrade script, the /etc/syslog.conf file is modified to disable netcon logging even if the user has enabled this feature prior to the upgrade.

Workaround: Edit the  $/etc/syslog.com$  file to re-enable this feature.

## <span id="page-23-2"></span>Bugs Fixed Since SSP 3.1.1

The following bugs were fixed in SSP 3.2:

4250101 - Powering off system boards on domains at OBP causes arbstops on other domains

4252532 - Truncated temperature values are reported by CBE, causing 911 temperature traps

4265955 - PowerOffact: and PowerOnAct: are sporadically showing up in platform messages

4261146 - System-board voltages reported in SSP MIB are inconsistent

## <span id="page-24-0"></span>Patches

#### <span id="page-24-1"></span>SSP Patches

Patch 106190-07 is not implemented in SSP 3.2. As of this writing, this patch is being removed from SSP 3.1.1.

### <span id="page-24-2"></span>Patches Required for Solaris 7

- The fix for bug number 4192420 (SIGHUP handling of syslogd in Solaris 7 incorrect) is integrated in Solaris 7 5/99. You must have patch 106541 for Solaris 7 3/99. This patch is needed to enable SSP message logging.
- You must apply patch number 107709 (libssasnmp.so.1 patch) if you are running Solaris 7 5/99. This patch enables the SSP snmpd daemon to work with the Solstice Enterprise Agents™ Master Agent (snmpdx).
- The fixes for bugids 4249101 and 4233315 are fixed in Solaris 7 KU-09 patch (106541-09).

## <span id="page-26-0"></span>InterDomain Networks Release **Notes**

InterDomain Networks (IDNs) are internal, high-speed, hardware connections that enable dynamic system domains (referred to as *domains* in this chapter) on the Sun Enterprise 10000 server to communicate with each other as though they are communicating over a standard network. For more information, refer to the *Sun Enterprise 10000 InterDomain Networks User Guide* in the SSP 3.2 AnswerBook2™ collection.

### <span id="page-26-1"></span>General Issues

This section contains general issues about the IDN feature. Read this section before you attempt to configure an IDN.

#### <span id="page-26-2"></span>Software Support

To use IDNs, the SSP must be running SSP version 3.2.

#### <span id="page-26-3"></span>idn.conf(4) File

IDNs are initialized on the domain by using the idn.conf(4) file. Each domain must have an idn.conf(4) file to be a member of an IDN. This file is used to instantiate each instance of the driver and to initialize multiple parameters that can affect the performance and behavior of the IDN. You must ensure that the values of the parameters are within the allowed ranges of the values. Refer to the *Sun Enterprise 10000 InterDomain Networks User Guide* in the SSP 3.2 AnswerBook2™ collection for more information about the  $\text{idn}$ .conf(4) parameters.

**Caution –** Values outside of the allowed range can result in panics occurring on the domain after the domain is rebooted. If the domain panics, the event detector daemon detects the panic and reboots the domain, causing the domain to panic again. Thus, the domain cannot be rebooted if the  $\text{idn.conf}(4)$  file contains an incorrect value. Sun Microsystems suggests that any /etc/hostname.idn*X* file be removed to prevent automatic loading of the IDN driver upon reboot.

#### <span id="page-27-0"></span>OpenBoot™ PROM

Be aware of the following issues with the  $\Delta t$  =  $\Delta t$  =  $\Delta t$  =  $\Delta t$  variable and with breaking to the OpenBoot PROM (OBP) prompt on the Sun Enterprise 10000 server.

#### <span id="page-27-1"></span>idn-smr-size Variable

The OBP variable for the IDN feature, idn-smr-size, is present in Solaris 2.6. If Solaris 2.6 is installed on a domain, do not set the value to any other value other than zero (the default value). The IDN feature is not supported in the Solaris 2.6 operating environment.

#### <span id="page-27-2"></span>OBP Environment

Before you break to the OBP prompt, unlink the domain from its IDN by using the domain\_unlink(1M) command. Do not break to OBP while the domain is linked to an IDN.

### <span id="page-27-3"></span>Known Bugs

The following is a list of bugs that are known to exist in this release of the IDN feature.

### <span id="page-28-0"></span>VerExec Error Occurs When a Solaris 2.6 Domain Is Rebooted From OBP (4254715)

Errors that are related to the IDN feature can occur on domains running the Solaris 2.6 operating environment. Some messages can be safely ignored; however, some messages are related to setting the OBP variable idn-smr-size to a value other than zero.

Workaround: The Solaris 2.6 operating environment does not support the IDN feature. Do not change the default value of idn-smr-size on domains that are running the Solaris 2.6 operating environment.

### <span id="page-28-1"></span>IDN Driver Can Panic if idn slab mintotal Is Set to a Value Other Than Zero (4273317)

Parameter values set outside of the allowed range can result in panics occurring on the domain. You must ensure that you use a value that is within the allowed range of values.

The following is a list of parameters that can cause a panic if the value set in the idn.conf(4) file is outside of the allowed range.

- idn\_slab\_mintotal
- idn\_slab\_bufcount
- idn\_smr\_bufsize

Workaround: No workaround exists for this bug. The domain will continue to panic because of the incorrect values in the  $\Delta$  idn.conf(4) file any time the IDN driver is loaded. You must ensure that you use values that are within the allowed range.

### <span id="page-28-2"></span>Setting idn\_protocol\_nservers Value to the Minimum Value of One Causes Panic (4275051)

Setting the idn.conf(4) parameter idn\_protocol\_nservers to one can cause the domain to panic. The  $idn$ .conf(4) parameters are initialized when the domain is rebooted and the IDN driver is loaded. If the domain panics, the event detector daemon reboots the domain, and the domain panics again, causing an unrecoverable error.

Workaround: Do not set this parameter to one. If this error occurs, reboot the domain to single-user mode and remove the /etc/hostname.idn*X* file to prevent the IDN driver from being automatically loaded at reboot.

### <span id="page-29-0"></span>Remote Domain Reporting Master Domain Without CPU ID (4275420)

Certain combinations of CPU IDs and domain IDs in a domain responding to a connect request can cause incorrect information being sent in the connect request.

Workaround: None

### <span id="page-29-1"></span>IDN Driver Does Not Implement MIB-II Kernel Statistics (4276084)

The IDN driver does not implement MIB-II kernel statistics for this release. Thus, network management tools that display MIB-II kernel statistics will not be able to display statistics about IDNs.

Workaround: No workaround exists for this bug. It will not be fixed in this release.

### <span id="page-29-2"></span>Setting idn\_msgwait\_nego to the Minimum Value (1 Second) Can Cause IDN Operations to Fail (4277617)

Setting the idn.conf(4) parameter idn msgwait nego to 1 second can cause IDN operations to fail. The  $\text{id}$  conf(4) parameters are initialized when the domain is rebooted. If this error occurs, you must reset the value and reboot the domain before you can execute IDN operations.

Workaround: Do not set this parameter to one. This bug will not be fixed in this release.

## <span id="page-29-3"></span>Patches

This section contains a list of patches that should be applied before you attempt to set up an IDN.

#### <span id="page-30-0"></span>108317-01

Description: IDN driver can will panic if property (idn\_slab\_mintotal) set out of range

Bugs fixed: 4273317, 4275051, 4275420

**Note –** You must go to the SunSolve web site to obtain this patch.

### <span id="page-30-1"></span>Documentation Errata

This section contains descriptions of errors in the publications that were found after the release of the IDN feature.

#### <span id="page-30-2"></span>domain  $link(1M)$  and domain unlink(1M)

The domain\_link(1M) and domain\_unlink(1M) man pages should have included a note that instructs users to use the proper domain name for the SUNW\_HOSTNAME variable when they are linking or unlinking domains. The domain must support the IDN feature. The IDN user guide includes this information.

#### <span id="page-30-3"></span>IDN Parameter Values

Some of the parameter values given in "Configuring InterDomain Networks" in the *Sun Enterprise 10000 InterDomain Networks User Guide* are incorrect. The following table contains the proper values.

| Parameter            | <b>Minimum</b> | <b>Maximum</b> | <b>Default</b> |
|----------------------|----------------|----------------|----------------|
| idn_awolmsq_interval | $\bf{0}$       | 3600           | 60             |
| idn hiwat            | 1024           | 1048576        | 262144         |
| idn lowat            |                | 524288         |                |
| idn_msqwait_cfq      |                | 300            | 40             |
| idn_msqwait_cmd      |                | 300            | 40             |

**TABLE 2-1** Corrections to IDN Parameter Values

| <b>Parameter</b>      | <b>Minimum</b> | <b>Maximum</b> | <b>Default</b> |
|-----------------------|----------------|----------------|----------------|
| idn_msqwait_con       |                | 300            | 20             |
| idn_msqwait_nego      |                | 300            | 20             |
| idn_netsvr_spin_count |                | 10000          | 500            |
| idn netsvr wait min   |                | 3000           | 40             |

**TABLE 2-1** Corrections to IDN Parameter Values

#### <span id="page-31-0"></span>idn.conf(4) File Parameters

Some of the parameter descriptions in "Configuring InterDomain Networks" in the *Sun Enterprise 10000 InterDomain Networks User Guide* state that the parameter can be changed at any time or that the domain must be unlinked from the IDN before the parameter can be changed. This information is incorrect. All  $\text{idn}$ , conf(4) file parameters can be changed while the domain is linked to the IDN; however, the domain must be rebooted before the values take affect.

The value of the idn\_smr\_bufsize parameter must be a power of two.

The idn.conf(4) file parameter table includes the idn modunloadable parameter. This parameter is an  $\text{ndd}(1\text{M})$  parameter. It is not an idn.conf(4) parameter.

The description of the  $idn$ .conf(4) parameter  $idn$  smr\_size is incorrect. The description should state that the size of the shared memory region (SMR) is limited by the value of the OBP variable idn-smr-size. The size of the SMR is determined by the minimum value of the idn-smr-size variable and by the minimum value of the idn\_smr\_size parameter. If  $idn-smr-size$  is set to zero, the OBP variable overrides the value of the  $\text{idn}$ .con $f(4)$  parameter.

## <span id="page-32-0"></span>Preparing for a Fresh Install or Upgrade

This chapter discusses the following topics:

- "Overview of Tasks""
- "Installing or Upgrading From the Web or From a CD-ROM""
- "Determining the SSP Version""
- "Backing Up the SSP""
- "Upgrading the Solaris Operating Environment on the SSP""

You use a fresh install procedure to install the SSP software on a disk for the first time. You use an upgrade procedure to install the SSP software on an SSP that is running a previous version of the SSP software.

The procedures in this guide use the conventions shown in TABLE 3-1 for command line prompts:

| Prompt                            | User Indicated                           |  |
|-----------------------------------|------------------------------------------|--|
| ssp#                              | superuser on the SSP                     |  |
| $\texttt{ssp}\textsuperscript{s}$ | ssp user on the SSP                      |  |
| #                                 | superuser on a system other than the SSP |  |

**TABLE 3-1** Command Line Prompt Conventions

### <span id="page-32-1"></span>Overview of Tasks

To help you prepare to install the SSP 3.2 software, the following list provides a summary of the tasks you perform during a fresh install or upgrade.

Review this overview of tasks before proceeding to the procedures. After you have read the overview, go on to the procedures in the remainder of this chapter.

**Note –** Perform the following tasks in the order shown.

The tasks to be completed before a fresh install or upgrade of SSP 3.2 include:

- Determining whether you are doing a fresh install or an upgrade from the Web or from a CD-ROM. The locations of directories will vary depending on the source of your installation. See "Installing or Upgrading From the Web or From a CD-ROM" on page 20.
- Determining what version of the SSP software you are currently running if you do not know. See "Determining the SSP Version" on page 21 for instructions.
- Upgrading to the Solaris 2.6 or Solaris 7 operating environment and installing SSP 3.2. TABLE 3-2 shows the five possible options for upgrading the Solaris operating environment and installing SSP 3.2.

**TABLE 3-2** Installation Options and Tasks

Option 1. Single SSP with a new or blank disk

Performing an initial (fresh) install of the Solaris 2.6 or Solaris 7 operating environment. For Solaris 2.6 software, see the *Solaris 2.6 System Administrator Collection Vol 1—Solaris Advanced Installation Guide.* For Solaris 7 software, see the *Solaris 7 Installation Collection—Solaris Advanced Installation Guide*.

Configuring the SSP network. See Appendix A "Configuring the SSP Network". Performing a fresh install of SSP 3.2. See Chapter 4 "Fresh Install of SSP 3.2". Installing or creating your eeprom.image file or restoring an SSP backup file.

Option 2. Single SSP Running SSP 3.1 on the Solaris 2.5.1 operating environment Backing up the SSP. See "Backing Up the SSP" on page 21.

Performing an initial (fresh) install of the Solaris 2.6 or Solaris 7 operating environment. For Solaris 2.6 software, see the *Solaris 2.6 System Administrator Collection Vol 1—Solaris Advanced Installation Guide.* For Solaris 7 software, see the *Solaris 7 Installation Collection—Solaris Advanced Installation Guide*.

Configuring the SSP network. See Appendix A "Configuring the SSP Network". Performing a fresh install of SSP 3.2. See Chapter 4 "Fresh Install of SSP 3.2". Restoring the SSP environment.

Option 3. Single SSP running SSP 3.1.1 on the Solaris 2.5.1 operating environment Upgrading to the Solaris 2.6 or Solaris 7 operating environment. See "Upgrading the Solaris Operating Environment on the SSP" on page 23.

Upgrading to SSP 3.2. See Chapter 5 "Upgrading to SSP 3.2".

Option 4. Single SSP running SSP 3.1.1 on the Solaris 2.6 or Solaris 7 operating environment (If your SSP is running the Solaris 2.6 operating environment and you want to upgrade to Solaris 7 software, see "Upgrading the Solaris Operating Environment on the SSP" on page 23.)

Upgrading to SSP 3.2. See Chapter 5 "Upgrading to SSP 3.2".

Option 5. Dual SSP running SSP 3.1.1 or 3.1

Backing up the SSP environment on the main SSP. See "Backing Up the SSP" on page 21. On the spare SSP, upgrading the Solaris operating environment and SSP software by selecting the appropriate option for the spare SSP from the options above (A, B, C, or D). Restoring the SSP environment on the spare SSP.

Switching from the main SSP to the spare SSP. Refer to the *Sun Enterprise 10000 SSP 3.2 User's Guide*.

On the new spare SSP, upgrading the Solaris operating environment and SSP software by selecting the appropriate option for the spare SSP from the above (Option 1, 2, 3, or 4). Restoring the SSP environment on the new spare SSP.

- Checking the flash PROM version and upgrade if the version is earlier than 3.46. See "Checking and Upgrading the Control Board Flash PROM" on page 45.
- **Editing some of the initialization files in the /export/home/ssp directory if you** made changes to these files. See "Editing Initialization Files" on page 47.

**Note –** If you encounter problems (such as network or disk errors) that prevent the completion of the fresh install or upgrade, you can remove the SSP 3.2 software and recover the previous version of the SSP software. See Appendix B "Uninstalling SSP 3.2" for more information.

The remainder of this chapter describes procedures you must complete before a fresh install or upgrade.

**Note –** If installation of Alternate Pathing is required after upgrading the SSP, refer to the appropriate version of the *Sun Hardware Platform Guide* for instructions on installing Alternate Pathing.

### <span id="page-35-0"></span>Installing or Upgrading From the Web or From a CD-ROM

- <span id="page-35-1"></span>▼ To Install or Upgrade From the Web
	- **1. Using your web browser, go to** http://www.sun.com/servers/sw/**.**
	- **2. Click the Enterprise 10000 System Service Processor link.**
	- **3. Click the Click here to download link.**

The file that will be downloaded is named ssp\_3\_2\_sparc.tar.Z.

- **4. On the SSP, log in as superuser.**
- **5. Change directory to the location where you downloaded the SSP software.**

ssp# **cd** *download\_directory*

**6. Extract the downloaded file by typing:**

ssp# **uncompress -c ssp3.2.tar.Z | tar xvf -**

The SSP 3.2 packages are located in /*download\_directory*/ssp\_3\_2\_sparc/Product and the install and upgrade scripts are located in /*download\_directory*/ssp\_3\_2\_sparc/Tools.

#### <span id="page-35-2"></span>▼ To Install or Upgrade From CD-ROM

● **Insert the "Software Supplement for the Solaris 7 Operating Environment" CD-ROM into the CD-ROM drive.**

Allow time for the volume manager to mount the CD-ROM. The SSP 3.2 packages are located in the /cdrom/cdrom0/Product directory and the install and upgrade scripts are located in the /cdrom/cdrom0/Tools directory.
## Determining the SSP Version

If you do not know the current version of your SSP software, determine the version before performing a fresh install or upgrade. Some of the instructions in the procedures vary depending on the version of the SSP software currently installed.

### To Determine Your Current SSP Version

#### **1. Log in as superuser on the SSP and type:**

ssp# **pkginfo -l SUNWsspue**

**2. Look for the VERSION line, for example:**

VERSION: 3.1.1,REV=97.11.17.17.04

This is an example of the version number for SSP 3.1.1. The version number for SSP 3.2 is shown as 3.2.0.

## Backing Up the SSP

Back up the SSP environment by using  $\text{ssp\_backup}(1M)$  prior to a fresh install or an upgrade.  $\text{ssp}$  backup(1M) is distributed with the SSP software and is located in the  $\text{Tools}$  directory.  $\text{ssp}$  backup(1M) copies directories that contain configuration information for the SSP, including all domain configuration and eeprom.image files.

If your SSP is currently running SSP 3.1, you can restore from the backup file after the install to preserve the current SSP environment. You also need the backup file if you want to revert to a previous version of the SSP software in case of a disk failure.

**Note –** ssp\_backup(1M) does not back up network or operating system configuration files, such as /etc/hostnames.\*. You must use  $\text{ufsfump}(1\text{M})$  to backup these files.

**Note –** It is suggested that you also back up the SSP with  $\text{uf}$  sdump(1M) both before and after the fresh install or upgrade. You can back up all of the files on the SSP using ufsdump(1M), instead of just the SSP configuration information that is backed up by ssp\_backup(1M). This backup can be used to restore the SSP in the event of a disk failure.

### ▼ To Back Up Your SSP Environment

**Note –** The size of the SSP backup file can range from approximately 4 Mbytes to well over 80 Mbytes, depending upon the contents of the adm, data, etc, ict, and . ssp\_private directories in the /var/opt/SUNWssp/ directory. You can use the du(1M) command to determine the approximate amount of disk space required for the backup file. Delete any unnecessary message or log files from the /var/opt/SUNWssp/adm directory prior to invoking ssp\_backup(1M).

#### **1. On the main SSP, log in as superuser.**

#### **2. Change directory to the Tools directory:**

■ If you are installing from the Web, type:

ssp# **cd /***download\_directory***/ssp\_3\_2\_sparc/Tools**

where *download\_directory* is the location where you downloaded the SSP software.

■ If you are installing from CD-ROM, type:

ssp# **cd /cdrom/cdrom0/Tools**

#### **3. Type:**

ssp# **./ssp\_backup** *target\_directory*

The directory specified by *target\_directory* must exist; this is the directory where the backup file, named ssp\_backup.cpio, will be created. After you have run ssp\_backup( $1M$ ), do not make any changes to the Sun Enterprise 10000 environment, such as domain state or power status of boards, until you have completed the fresh install or upgrade procedure and restored the SSP environment.

## Upgrading the Solaris Operating Environment on the SSP

Before you upgrade to the Solaris 2.6 or Solaris 7 operating environment, the SSP must be running SSP 3.1.1. You cannot run SSP 3.0 or 3.1 on the Solaris 2.6 or Solaris 7 operating environment.

### ▼ To Upgrade the Solaris Operating Environment on the SSP

- **1. Verify that the SSP is currently running SSP 3.1.1.**
- **2. Configure the SSP to be a spare SSP.**
	- **a. Log in to the SSP as superuser.**
	- **b. Type:**

```
ssp# /opt/SUNWssp/bin/ssp_config
Beginning setup of this workstation to act as a MAIN or SPARE SSP.
Are you currently configuring the MAIN SSP? (y/n)n
SPARE SSP configuration completed.
```
Do this even if you have a single SSP configuration.

**3. Upgrade the Solaris operating environment to Solaris 2.6 or Solaris 7 software.**

Verify that your SSP has sufficient disk space; refer to FIN number I0527-1 for information on Solaris packages to install and space requirements.

Refer to one of the following manuals:

- For Solaris 2.6 software, see the *Solaris 2.6 System Administrator Collection Vol 1 Solaris Advanced Installation Guide.*
- For Solaris 7 software, see the *Solaris 7 Installation Collection—Solaris Advanced Installation Guide*.
- **4. To upgrade the SSP 3.2 software, log in as superuser.**
- **5. Change directory to the** Tools **directory:**

■ If you are installing from the Web, type:

```
ssp# cd /download_directory/ssp_3_2_sparc/Tools
```
where *download\_directory* is the location where you downloaded the SSP software.

■ If you are installing from CD-ROM, type:

ssp# **cd /cdrom/cdrom0/Tools**

**6. Configure the SSP to work with the Solstice Enterprise Agents™ Master Agent (**snmpdx**) by typing:**

ssp# **./ssp\_post\_os\_upgrade**

- **7. Reconfigure the SSP to be the main SSP.**
	- **a. Log in to the SSP as superuser.**
	- **b. Type:**

```
ssp# /opt/SUNWssp/bin/ssp_config
Beginning setup of this workstation to act as a MAIN or SPARE SSP.
Are you currently configuring the MAIN SSP? (y/n)y
SPARE SSP configuration completed.
```
#### **8. Reboot the SSP.**

## Configuring the Network Time Protocol Daemon

The NTP daemon (ntpd(1M) for Solaris 2.6 and Solaris 7 operating environments) provides a mechanism for keeping the time settings synchronized between the SSP and the domains. OBP obtains the time from the SSP when the domain is booted, and NTP keeps the time synchronized from that point on.

The configuration is based on information provided by the system administrator. If the Sun Enterprise 10000 system is not currently running in an NTP subnet, does not have access to the Internet, and is not going to use a radio clock, you can set up the Sun Enterprise 10000 system to use its own internal time-of-day clock as the reference clock. Usually, however, the SSP uses its internal time-of-day clock for the Sun Enterprise 10000 system.

The NTP packages are compiled with support for a local reference clock. This means that your system can poll itself for the time instead of polling another system or network clock. The poll is done through the network loopback interface. The first three numbers in the IP address are 127.127.1. The last numbers in the IP address are the NTP stratum to use for the clock.

When setting up domains on an Sun Enterprise 10000 system and its SSP, set the SSP to stratum 4. Set up the domains as a peer to the SSP and set the local clock at least one stratum higher than the SSP.

If the ntp.conf file does not exist, create it as described in the following procedure.

▼ To Create the ntp.conf File

- **1. Log in as superuser.**
- **2. Create the** ntp.conf **file in a text editor.**

The  $ntp \cdot conf$  file is located in /etc/inet. You must have an  $ntp \cdot conf$  file on both the SSP and the domains.

### ntp.conf Examples

The following is an example of server/peer lines in the ntp.conf file on the SSP.

```
server 127.127.1.4
```
For the Solaris 2.6 and Solaris 7 operating environments, you can add lines similar to the following to the  $/etc/inet/ntp.comf$  file on the domains:

```
server ssp_name
server 127.127.1.13
fudge 127.127.1.13 stratum 13
```
For more information on the NTP daemon, refer to the *Network Time Protocol User's Guide*, the *NTP Reference*, and xntpd(1M).

## Fresh Install of SSP 3.2

This chapter describes the following topics:

- "Using WebStart"
- "Fresh Install of a Dual SSP Configuration"
- "Fresh Install of a Single SSP Configuration"

Before installing the SSP software, if you are currently running SSP 3.1 or 3.1.1, you can retain the SSP environment by backing it up before the installation and restoring it after you have completed the installation of SSP 3.2. See "Backing Up the SSP" on page 21 for instructions.

If you are installing SSP 3.2 on a new disk on which you have already performed a fresh install of the Solaris operating environment, you need to configure the SSP network. See Appendix A "Configuring the SSP Network".

**Note –** You can only install SSP 3.2 on an SSP running the Solaris 2.6 or Solaris 7 operating environment.

## Using WebStart

In the procedures for fresh install, you can use WebStart instead of ssp\_install. WebStart is not a Web-based application; it is a GUI application that you can use to perform a fresh install from CD-ROM or from files you have downloaded from the Web.

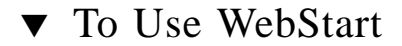

- **1. Log in as the superuser.**
- **2. Set the** DISPLAY **environment variable.**
	- For  $\sin(1)$  or  $\sin(1)$ , type:

```
ssp# DISPLAY=hostname:0
ssp# export DISPLAY
```
Where *hostname* is the host name of the machine from which you have logged in.

#### **3. Start Webstart.**

ssp# **cd** *installer\_directory* ssp# **./installer**

where *installer\_directory* is /cdrom/cdrom0 if you are installing from a CD, or the download directory if you are installing from the Web.

- **4. Select Custom Install.**
- **5. Verify that you have sufficient disk space to cover the requirements displayed on the Ready to Install dialog.**
- **6. Click the Install Now button.**

Wait until the installation is complete and the Installation Summary dialog is displayed.

**7. Continue with the fresh install procedure for the dual or single SSP configuration.**

**Note –** If you want to run the prodreg(1) command to check the installation, log in as superuser first. If you do not run  $\text{prodreq}(1)$  as superuser, the following error messages are displayed, which can be safely ignored:

```
Java.io.IOException
Error loading Software Registry: java.io.FileNotFoundException: \
/var/sadm/install/SwProductRegistry The registry may be corrupt.
```
## Fresh Install of a Dual SSP Configuration

You can only install SSP 3.2 on the Solaris 2.6 or Solaris 7 operating environment.

TABLE 4-1 shows the supported combinations of SSP software for dual SSP configurations:

| SSP version on the Main SSP | SSP Version on the Spare SSP |
|-----------------------------|------------------------------|
| 3.1                         | $3.1, 3.1.1,$ or $3.2$       |
| 3.1.1                       | $3.1, 3.1.1,$ or $3.2$       |
| 3.2                         | $3.1, 3.1.1,$ or $3.2$       |

**TABLE 4-1** Supported Dual SSP Configurations

**Note –** If you are using SSP 3.2 features such as IDN or 5:1 control board, both the main and spare SSP must be running SSP 3.2.

### ▼ To Perform a Fresh Install of SSP 3.2 on the Spare **SSP**

**Note –** If you want to retain the current SSP environment, you must back up the SSP before performing the fresh install.

- **1. Read the "Overview of Tasks" on page 17 before proceeding.**
- **2. On the spare SSP (referred to here as SSP2), log in as superuser.**
- **3. Remove the SSP packages if they are present.**

See the  $pkqrm(TM)$  man page for more information on removing packages. If you have a previous version of the SSP software installed, it is suggested that you upgrade instead of performing a fresh install. See Chapter 5 "Upgrading to SSP 3.2".

- **4. Change directory to the** Tools **directory:**
	- If you are installing from the Web, type:

ssp# **cd /***download\_directory***/ssp\_3\_2\_sparc/Tools**

where *download\_directory* is the location where you downloaded the SSP software.

■ If you are installing from CD-ROM, type:

ssp# **cd /cdrom/cdrom0/Tools**

#### **5. Install the SSP 3.2 software on SSP2 by typing:**

ssp# **./ssp\_install** *pathname*

where *pathname* specifies the path to the Product directory.

- If you are installing from the Web, the path to the Product directory is /*download\_directory*/ssp\_3\_2\_sparc/Product; *download\_directory* is the location where you downloaded the files from the Web.
- If you are installing from CD-ROM, the path to the Product directory is /cdrom/cdrom0/Product.

You can run the GUI installer, WebStart, instead of ssp\_install. See "Using WebStart" on page 27 for instructions.

**6. When you are asked if you want to install the SSP 3.2 AnswerBook2 (the** SUNWuessp **package), type** y **to install it; otherwise, type** n**.**

If you install the SSP 3.2 Answerbook2, you must respond to the following prompts:

**a. When you are requested to select an installation option, type** 2 **(heavy installation):**

Select an installation option: **2**

**b. When requested to specify the parent path for the AnswerBook2 Collection, type the path to the directory in which you want to put the SSP 3.2 AnswerBook2.**

It is suggested that you install it in /opt.

Specify the parent path of this AnswerBook2 Collection directory: **/opt**

This package contains scripts which will be executed with super-user permission during the process of installing this package.

Do you want to continue with the installation of <SUNWuessp> [y,n,?] **y**

If an error occurs during ssp\_install, you must manually remove all SSP software packages that were installed and return to the beginning of the fresh install procedure. You can remove the SSP packages with the  $pkqrm(TM)$  command, as follows:

ssp# **pkgrm SUNWsspid SUNWsspdo SUNWsspdr SUNWssppo SUNWsspob \ SUNWsspr SUNWsspst SUNWsspdf SUNWsspmn SUNWsspop SUNWsspue**

- **7. If you have a backup file from SSP 3.1 or 3.1.1, restore it on SSP2.**
	- **a. Type:**

ssp# **./ssp\_restore** *backup\_directory***/ssp\_backup.cpio**

Where *backup\_directory* is the directory in which the backup file is located.

- **8. Change the main SSP (referred to here as SSP1) to be a spare SSP.**
	- **a. On SSP1, log in as superuser.**
	- **b. Type:**

```
ssp# /opt/SUNWssp/bin/ssp_config
Beginning setup of this workstation to act as a MAIN or SPARE SSP.
Are you currently configuring the MAIN SSP? (y/n)n
SPARE SSP configuration completed.
```
- **9. Change SSP2 to be the main SSP.**
	- **a. On SSP2, log in as superuser.**

ssp# **/opt/SUNWssp/bin/ssp\_config** Beginning setup of this workstation to act as a MAIN or SPARE SSP. Are you currently configuring the MAIN SSP? (y/n)**y** MAIN SSP configuration completed.

#### **10. Reboot SSP2.**

- **11. Log in as user** ssp **on SSP2.**
- **12. Type:**

ssp% **tail -f \$SSPLOGGER/messages**

Wait for the "Startup of SSP programs complete" message.

- **13. On each domain, perform the following steps.**
	- **a. Edit the** /etc/ssphostname **file to replace the host name of the main SSP with the host name of the spare SSP.**
	- **b. Switch console communication from the main SSP to the spare SSP by typing:**

```
# ps -ef | grep cvcd
# kill -9 cvcd_pid
# cvcd_path/cvcd
```
where *cvcd\_path* is /sbin under the Solaris 2.5.1 and 2.6 operating environments, and *cvcd\_path* is /platform/SUNW,Ultra-Enterprise-10000/lib/cvcd under the Solaris 7 operating environment.

You can now perform a fresh install of SSP 3.2 on SSP1 by repeating Step 2 through Step 5 on SSP1. If you have made changes to the SSP environment, synchronize the two SSPs by backing up SSP2 and restoring the backup file on SSP1 after you have completed the SSP installation.

#### **14. On the main SSP, check the flash PROM version to make sure you are running version 3.46.**

If the PROM version is earlier than 3.46, see "Checking and Upgrading the Control Board Flash PROM" on page 45 for instructions on upgrading the flash PROM.

## Fresh Install of a Single SSP Configuration

You can only install SSP 3.2 on the Solaris 2.6 or Solaris 7 operating environment.

### To Perform a Fresh Install of SSP 3.2 on the Main SSP

**Note –** If you want to retain the current SSP environment, you must back up the SSP before performing the fresh install.

- **1. Read the "Overview of Tasks" on page 17 before proceeding.**
- **2. Log in as superuser.**
- **3. Remove the SSP packages if they are present.**

See the  $pkqrm(TM)$  man page for more information on removing packages. If you have a previous version of the SSP software installed, it is suggested that you upgrade instead of performing a fresh install. See Chapter 5 "Upgrading to SSP 3.2".

#### **4. Change directory to the** Tools **directory:**

■ If you are installing from the Web, type:

ssp# **cd /***download\_directory***/ssp\_3\_2\_sparc/Tools**

where *download\_directory* is the location where you downloaded the SSP software.

■ If you are installing from CD-ROM, type:

ssp# **cd /cdrom/cdrom0/Tools**

**5. Type:**

```
ssp# ./ssp_install pathname
```
where *pathname* is the path to the Product directory.

- If you are installing from the Web, the path to the Product directory is /*download\_directory*/ssp\_3\_2\_sparc/Product; *download\_directory* is the location where you downloaded the files from the Web.
- If you are installing from CD-ROM, the path to the Product directory is /cdrom/cdrom0/Product.

You can run the GUI installer instead of ssp\_install. See "Using WebStart" on page 27 for instructions.

**6. When you are asked if you want to install the SSP 3.2 AnswerBook2 (the** SUNWuessp **package), type** y **to install it; otherwise, type** n**.**

If you install the SSP 3.2 Answerbook2, you must respond to the following prompts:

**a. When you are requested to select an installation option, type** 2 **(heavy installation):**

Select an installation option: **2**

**b. When requested to specify the parent path for the AnswerBook2 Collection, type the path to the directory in which you want to put the SSP 3.2 AnswerBook2.**

It is suggested that you install it in /opt.

Specify the parent path of this AnswerBook2 Collection directory: **/opt**

#### **c. Type** y **at the following prompt:**

This package contains scripts which will be executed with super-user permission during the process of installing this package.

Do you want to continue with the installation of <SUNWuessp> [y,n,?] **y**

If an error occurs during ssp\_install, you must manually remove all SSP software packages that were installed and return to the beginning of the fresh install procedure. You can remove the SSP packages with the  $pkqrm(TM)$  command, as follows:

ssp# **pkgrm SUNWsspid SUNWsspdo SUNWsspdr SUNWssppo SUNWsspob \ SUNWsspr SUNWsspst SUNWsspdf SUNWsspmn SUNWsspop SUNWsspue**

**7. If you have a backup file of the SSP environment, restore this file by typing:**

ssp# **./ssp\_restore** *target\_directory***/ssp\_backup.cpio**

Where *target* directory is the directory in which the SSP backup file was created.

**8.** If you did not perform a restore in Step 7, you must recreate the eeprom. image **files.**

See the *Sun Enterprise 10000 SSP 3.2 User Guide*.

**9. Type:**

```
ssp# /opt/SUNWssp/bin/ssp_config
Beginning setup of this workstation to act as a MAIN or SPARE SSP.
Are you currently configuring the MAIN SSP? (y/n)y
MAIN SSP configuration completed.
```
If you did not perform a restore in Step 7, you will need to provide system information. See "To Name the Platform and Control Board" on page 35 for more information.

#### **10. Reboot the SSP.**

#### **11. Check the flash PROM version.**

See "Checking and Upgrading the Control Board Flash PROM" on page 45 for instructions on checking and upgrading the flash PROM. If the PROM version is earlier than 3.46, you must upgrade it.

### ▼ To Name the Platform and Control Board

If you did not restore the SSP environment during the install procedure, you will be prompted for system information during the reboot of the SSP.

**Caution –** You *must* be at the SSP workstation console to see the messages described in this section. You cannot see these messages or perform these steps from a remote login session.

- **1. Specify the processor speed by typing in the corresponding number:**
	- 1 for 250 MHz processors
	- 2 for 336 MHz processors
	- 3 for 400 MHz processors

■ 4 for Unlisted (manually enter clock values)

If you have a mixture of processors, select the number corresponding to the *lowest* processor speed. You are prompted to confirm your selection.

#### **2. Enter the name of the platform this SSP will service.**

The platform name is simply a name by which the SSP software refers to the entire Sun Enterprise 10000 host. The platform name is *not* the host name of a domain. A domain name can be the same as the platform name, but it is not suggested.

**Note –** The term *starfire* is reserved and cannot be used as the platform name.

**Note –** If you make a mistake during this configuration session, continue to the end of the prompts where you will be given an opportunity to correct any errors.

#### **3. Define the host control boards.**

For each control board slot, indicate whether there is a control board present and the host name for the respective control board (host names are in the /etc/hosts file). If the IP address for a control board is not found, you will be prompted for this information. If two control boards are present, you will be asked which control board is the primary (active) control board.

The following is an example session:

```
Do you have a control board 0? (y/n)y
Please enter the host name of the control board 0 [allxf4cb0]: xf4-cb0
Do you have a control board 1? (y/n)y
Please enter the host name of the control board 1 [allxf4cb1]: xf4-cb1
Please identify the primary control board.
Is Control Board 0 [xf4-cb0] the primary? (y/n)y
Platform name = allxf4
Control board 0 = xf4-cb0 => 129.153.151.123
Control board 1 = xf4-cb1 => 129.153.152.123
Primary Control Board = 0
Is this correct? (y/n)y
```
You are prompted to indicate whether this is a main SSP or spare SSP:

Are you currently configuring the MAIN SSP? (y/n) **y**

When the upgrade is complete, the following message is displayed:

MAIN SSP configuration completed.

- **4. Log in to the SSP as user** ssp **and specify a new password when you are prompted to do so.**
- **5. Before proceeding, wait for the** SSP startup complete **message to appear in the platform log file.**
- **6. For each control board:**

**a. Check the version of the flash PROM on the control board by typing:**

```
ssp% cb_prom -r -h control_board_name
Checking PROM revision...3.44
```
**b. If the version displayed is earlier than 3.46, you must update the flash PROM as follows:**

ssp% **cb\_prom -p /opt/SUNWssp/cbobjs/flash\_boot.ima \ -h** *control\_board\_name*

For more information, see cb\_prom(1M).

# Upgrading to SSP 3.2

This chapter describes the upgrade procedure for both the dual SSP and single SSP configurations.

You can only upgrade to SSP 3.2 from SSP 3.1.1. The SSP must be running the Solaris 2.6 or Solaris 7 operating environment before you upgrade to SSP 3.2.

TABLE 5-1 shows the supported combinations of SSP software for dual SSP configurations.

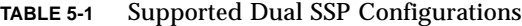

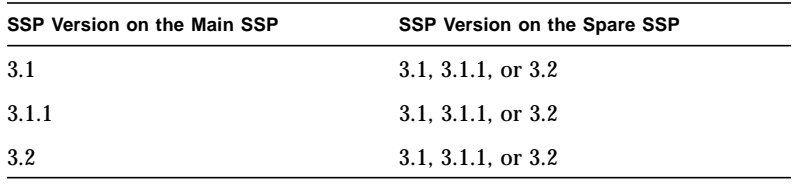

**Note –** If you are using SSP 3.2 features such as IDN or 5:1 control board, both the main and spare SSP must be running SSP 3.2.

## Upgrading the SSP

This section contains instructions on how to upgrade a dual and single SSP configuration.

### ▼ To Upgrade a Dual SSP Configuration

- **1. Read the "Overview of Tasks" on page 17 before proceeding.**
- **2. On the main SSP (referred to here as SSP1), log in as superuser.**
- **3. Make sure the environments on both SSPs are the same.**
	- **a. On SSP1, change directory to the** Tools **directory.**
	- If you are installing from the Web, type:

ssp# **cd /***download\_directory***/ssp\_3\_2\_sparc/Tools**

where *download\_directory* is the location where you downloaded the SSP software.

■ If you are installing from CD-ROM, type:

ssp# **cd /cdrom/cdrom0/Tools**

#### **b. On SSP1, type:**

ssp# **./ssp\_backup** *target\_directory*

A file named ssp\_backup.cpio is created in *target\_directory*.

```
c. On SSP2, log in as superuser.
```
- **d. On SSP2, change directory to the** Tools **directory.**
- If you are installing from the Web, type:

```
ssp# cd /download_directory/ssp_3_2_sparc/Tools
```
where *download\_directory* is the location where you downloaded the SSP software.

■ If you are installing from CD-ROM, type:

ssp# **cd /cdrom/cdrom0/Tools**

#### **4. On SSP2, type:**

```
ssp# ./ssp_upgrade pathname
```
Where *pathname* is the path to the Product directory.

- If you are installing from the Web, the path to the Product directory is /*download\_directory*/ssp\_3\_2\_sparc/Product; *download\_directory* is the location where you downloaded the files from the Web.
- If you are installing from CD-ROM, the path to the Product directory is /cdrom/cdrom0/Product.
- **5. On SSP2, type:**

ssp# **./ssp\_restore /***backup\_directory***/ssp\_backup.cpio**

Where *backup* directory is the directory in which the ssp backup.cpio file is located.

Do not make changes to the SSP environment until after the spare SSP has been upgraded. If you make any changes to the SSP environment, you must repeat Step 3 above.

**6. When you are asked if you want to install the SSP 3.2 AnswerBook2 (the** SUNWuessp **package), type** y **to install it; otherwise, type** n**.**

If you install the SSP 3.2 Answerbook2, you must respond to the following prompts:

**a. When you are requested to select an installation option, type** 2 **(heavy installation):**

Select an installation option: **2**

**b. When requested to specify the parent path for the AnswerBook2 Collection, type the path to the directory in which you want to put the SSP 3.2 AnswerBook2.**

It is suggested that you install it in /opt.

Specify the parent path of this AnswerBook2 Collection directory: **/opt**

This package contains scripts which will be executed with super-user permission during the process of installing this package.

```
Do you want to continue with the installation of <SUNWuessp> [y,n,?] y
```
If an error occurs during ssp\_upgrade, you must manually remove all SSP software packages that were installed and perform a fresh install. You can remove the SSP packages with the pkgrm(1M) command, as follows:

```
ssp# pkgrm SUNWsspid SUNWsspdo SUNWsspdr SUNWssppo SUNWsspob \
SUNWsspr SUNWsspst SUNWsspdf SUNWsspmn SUNWsspop SUNWsspue
```
- **7. Change SSP1 to be a spare SSP.**
	- **a. On SSP1, log in as superuser.**

**b. Type:**

```
ssp# /opt/SUNWssp/bin/ssp_config
Beginning setup of this workstation to act as a MAIN or SPARE SSP.
Are you currently configuring the MAIN SSP? (y/n)n
SPARE SSP configuration completed.
```
- **8. Change SSP2 to be the main SSP.**
	- **a. On SSP2, log in as superuser.**

**b. Type:**

```
ssp# /opt/SUNWssp/bin/ssp_config spare
Beginning setup of this workstation to act as a MAIN or SPARE SSP.
Are you currently configuring the MAIN SSP? (y/n)y
MAIN SSP configuration completed.
```
- **9. Reboot SSP2.**
- **10. On each domain:**
	- **a. Edit the** /etc/ssphostname **file to replace the host name of the main SSP with the host name of the spare SSP.**

**b. Switch console communication from the main SSP to the spare SSP by typing:**

```
# ps -ef | grep cvcd
# kill -9 cvcd_pid
# cvcd_path/cvcd
```
where *cvcd* path is /sbin under the Solaris 2.5.1 and 2.6 operating environments, and *cvcd\_path* is /platform/SUNW,Ultra-Enterprise-10000/lib/cvcd under the Solaris 7 operating environment.

You can now upgrade SSP1 by performing Step 4 on SSP1 instead of on SSP2. If you have made changes to the SSP environment on SSP2, make sure that the two environments are the same before upgrading SSP1.

**11. Check the flash PROM version to make sure you are running version 3.46.**

See "Checking and Upgrading the Control Board Flash PROM" on page 45 for instructions on checking and upgrading the flash PROM.

### ▼ To Upgrade a Single SSP Configuration

- **1. Read the "Overview of Tasks" on page 17 before proceeding.**
- **2. On the SSP, log in as superuser.**
- **3. Change directory to the** Tools **directory:**
	- If you are installing from the Web, type:

ssp# **cd /***download\_directory***/ssp\_3\_2\_sparc/Tools**

where *download\_directory* is the location where you downloaded the SSP software.

■ If you are installing from CD-ROM, type:

ssp# **cd /cdrom/cdrom0/Tools**

**4. Type:**

ssp# **./ssp\_upgrade** *pathname*

Where *pathname* is the path to the Product directory.

- If you are installing from the Web, the path to the Product directory is /*download\_directory*/ssp\_3\_2\_sparc/Product; *download\_directory* is the location where you downloaded the files from the Web.
- If you are installing from CD-ROM, the path to the Product directory is /cdrom/cdrom0/Product.
- **5. When you are asked if you want to install the SSP 3.2 AnswerBook2 (the** SUNWuessp **package), type** y **to install it; otherwise, type** n**.**

If you install the SSP 3.2 Answerbook2, you must respond to the following prompts:

**a. When you are requested to select an installation option, type** 2 **(heavy installation):**

Select an installation option: **2**

**b. When requested to specify the parent path for the AnswerBook2 Collection, type the path to the directory in which you want to put the SSP 3.2 AnswerBook2.**

It is suggested that you install it in /opt.

Specify the parent path of this AnswerBook2 Collection directory: **/opt**

#### **c. Type** y **at the following prompt:**

This package contains scripts which will be executed with super-user permission during the process of installing this package.

Do you want to continue with the installation of <SUNWuessp> [y,n,?] **y**

If an error occurs during ssp\_upgrade, you must manually remove all SSP software packages that were installed and perform a fresh install. You can remove the SSP packages with the pkgrm(1M) command, as follows:

ssp# **pkgrm SUNWsspid SUNWsspdo SUNWsspdr SUNWssppo SUNWsspob \ SUNWsspr SUNWsspst SUNWsspdf SUNWsspmn SUNWsspop SUNWsspue**

**6. Reboot the SSP.**

## After a Fresh Install or Upgrade

After you have completed the fresh install or upgrade of SSP 3.2, you need to check the version of the flash PROM and upgrade, if necessary. For SSP 3.2, you must upgrade your flash PROM if the version is earlier than 3.46. See "Checking and Upgrading the Control Board Flash PROM".

You may also need to edit some of the initialization files in the /export/home/ssp directory. If you made changes to the files, you did not restore the environment during the fresh install or upgrade, and you want to retain your changes, see "Editing Initialization Files" on page 47.

## Checking and Upgrading the Control Board Flash PROM

You need to have the correct version of the flash PROM boot firmware installed on the control boards; the boot firmware is required to download the control board executive (CBE).

- If you are performing a fresh install, on either a single or dual SSP configuration, you must check the flash PROM version as described in the procedure that follows and upgrade if the version is earlier than 3.46.
- If you are upgrading to SSP 3.2 on the main SSP, the flash PROM version is checked and updated automatically.
- If you are upgrading to SSP 3.2 on the spare SSP, the PROM version is not checked or upgraded automatically. You must check the PROM version manually, as described in the procedure that follows.

### ▼ To Check the Flash PROM Version

- **1. Log in as user** ssp **on the main SSP.**
- **2. Check the version of the flash PROM on your control boards by typing:**

```
ssp% cb_prom -r -h control_board_name
Checking PROM revision...3.44
```
where *control\_board\_name* is the name of the control board as specified in the /etc/hosts configuration file (see hosts(4)).

If the version displayed is earlier than 3.46, you must update the flash PROM. To do this, you must install the SUNWsspfp package, which contains the control board flash PROM code, and then upgrade the PROM; these steps are described in the following procedure.

### ▼ To Install the SUNWsspfp Package and Upgrade the PROM

- **1. Log in as superuser and verify that the** SUNWsspfp **package is installed:**
	- **a. Type:**

```
spp# pkginfo | grep SUNWsspfp
application SUNWsspfp System Service Processor Flash Prom Image
```
No output indicates that the package is not installed.

**b. If the** SUNWsspfp **package is not installed, type:**

ssp# **pkgadd -d** *product\_directory* **SUNWsspfp**

where *product\_directory*:

is the ssp  $3\overline{2}$  sparc/Product directory in the directory in which you downloaded files if you are installing from the Web.

is /cdrom/cdrom0/Tools if you are installing from CD-ROM.

**2. Log in as** ssp **on the SSP.**

#### **3. Type:**

```
ssp% cb_prom -p /opt/SUNWssp/cbobjs/flash_boot.ima -h \
control_board_name
Programming PROM...complete.
```
**4. To have the PROM change take effect, type:**

```
ssp% cb_reset
Resetting host xf4-cb0...
Resetting host xf4-cb1...
xf4-cb1 is ready...
xf4-cb0 is ready...
```
where  $x f4 - c b1$  and  $x f4 - c b0$  are replaced with the names of the control boards for your system.

**5. Verify the PROM version by typing:**

```
ssp% cb_prom -r -h control_board_name
Checking PROM revision...3.46
```
where *control\_board\_name* is the name of the control board as specified in the /etc/hosts configuration file (see hosts(4)). The version shown should be 3.46.

## Editing Initialization Files

When you run ssp\_uprade or ssp\_restore(1M), the following files are copied and saved with a . upgrade suffix. If you have made changes to these files, you can incorporate these changes into the new versions of the files when you have completed the upgrade or install procedure.

The default blacklist(4) file found in /var/opt/SUNWssp/etc is backed up by ssp\_backup(1M) and restored by ssp\_restore(1M). However, if you have created a .postrc file that changes the location of the blacklist file, the relocated blacklist file is not backed up by ssp backup $(1M)$ .

The following files are copied and saved when you run ssp\_upgrade or ssp\_restore(1M).

■ /export/home/ssp/.Xdefaults

- /export/home/ssp/.xinitrc
- /export/home/ssp/.drtclrc
- /export/home/ssp/.redxrc
- /export/home/ssp/.cshrc
- /export/home/ssp/.login
- /export/home/ssp/.postrc
- /var/opt/SUNWssp/.ssp\_private/ssp\_resource
- /var/opt/SUNWssp/adm/.logger

The following additional files are copied and saved only when  $\text{ssp\_restore}(1\text{M})$  is run:

- /export/home/ssp/.ssp\_env
- /export/home/ssp/.dtprofile
- /export/home/ssp/.dt/dtwmrc
- /export/home/ssp/.dt/user.dtwmrc

If you made changes to the Ultra-Enterprise-10000.snmpd.cnf file that is in the /etc/opt/SUNWssp/snmp/agt directory, you will have to incorporate your changes into the file installed on the restored system.

**Note –** No copy is made if a file does not exist.

# Configuring the SSP Network

If you are installing the SSP software on a new disk, and have already performed a fresh install of the Solaris operating environment, you need to configure the SSP network files before performing a fresh install of the SSP software.

This appendix describes the following SSP network configurations:

- Two subnets
- Three subnets
- Spare SSP

TABLE A-1 and FIGURE A-1 describe the two-subnet network configuration.

| Subnet  | Name                               | <b>Description</b>        |
|---------|------------------------------------|---------------------------|
| Primary | Domain Subnet or dom subnet        | SSP and the domains       |
| Second  | Control Board Subnet or cb0 subnet | SSP and the control board |

**TABLE A-1** Two-Subnet Network Configuration

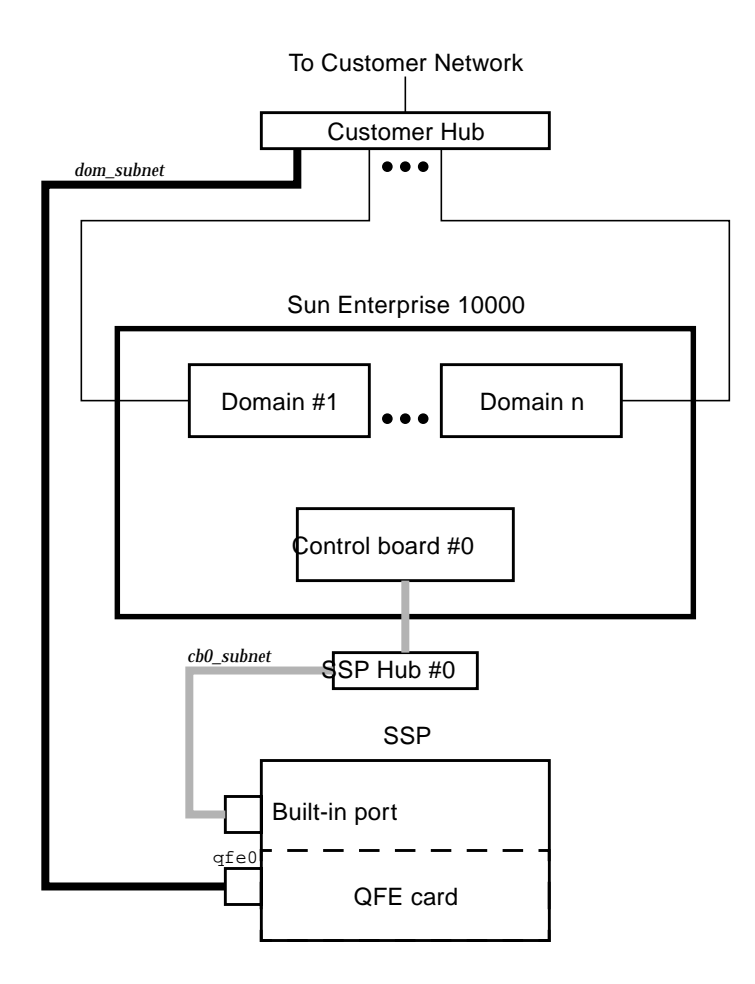

**FIGURE A-1** Two-Subnet Network Configuration

In FIGURE A-1, the built-in port is le0 for a SPARCstation 5 and hme0 for a Sun Ultra 5 and a Sun Enterprise 250 system.

TABLE A-2 and FIGURE A-2 describe the three-subnet network configuration.

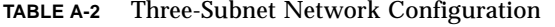

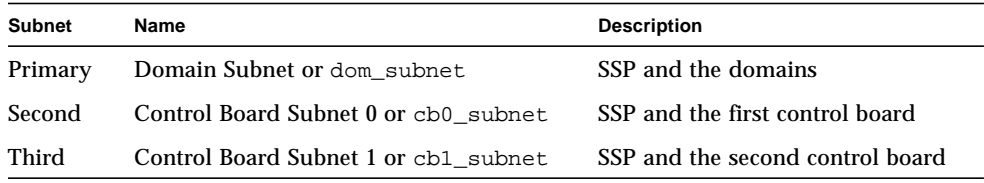

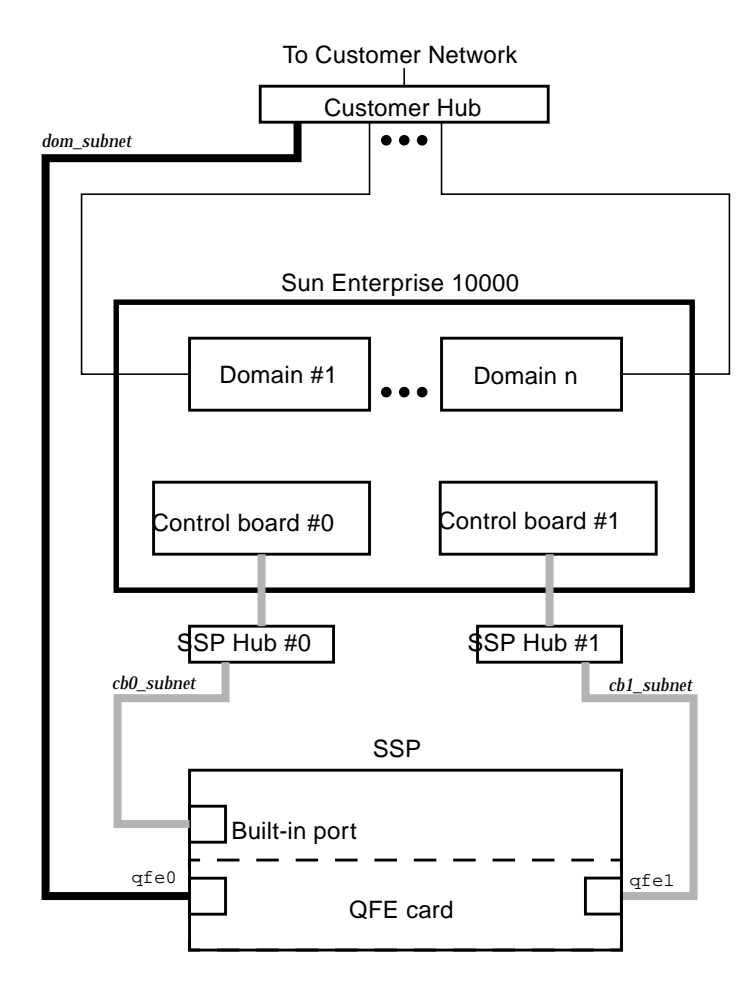

**FIGURE A-2** Three-Subnet Network Configuration

In FIGURE A-2, the built-in port is le0 for a SPARCstation 5 and hme0 for a Sun Ultra 5 and a Sun Enterprise 250 system.

TABLE A-3 and FIGURE A-3 describe the spare SSP network configuration.

**TABLE A-3** Spare SSP Network Configuration

| <b>Subnet</b> | Name                                 | <b>Description</b>                        |
|---------------|--------------------------------------|-------------------------------------------|
| Primary       | Domain Subnet or dom_subnet          | Both SSPs and the domains                 |
| Second        | Control Board Subnet 0 or cb0 subnet | Both SSPs and the first control board     |
| Third         | Control Board Subnet 1 or cb1 subnet | Both SSPs and the second control<br>board |

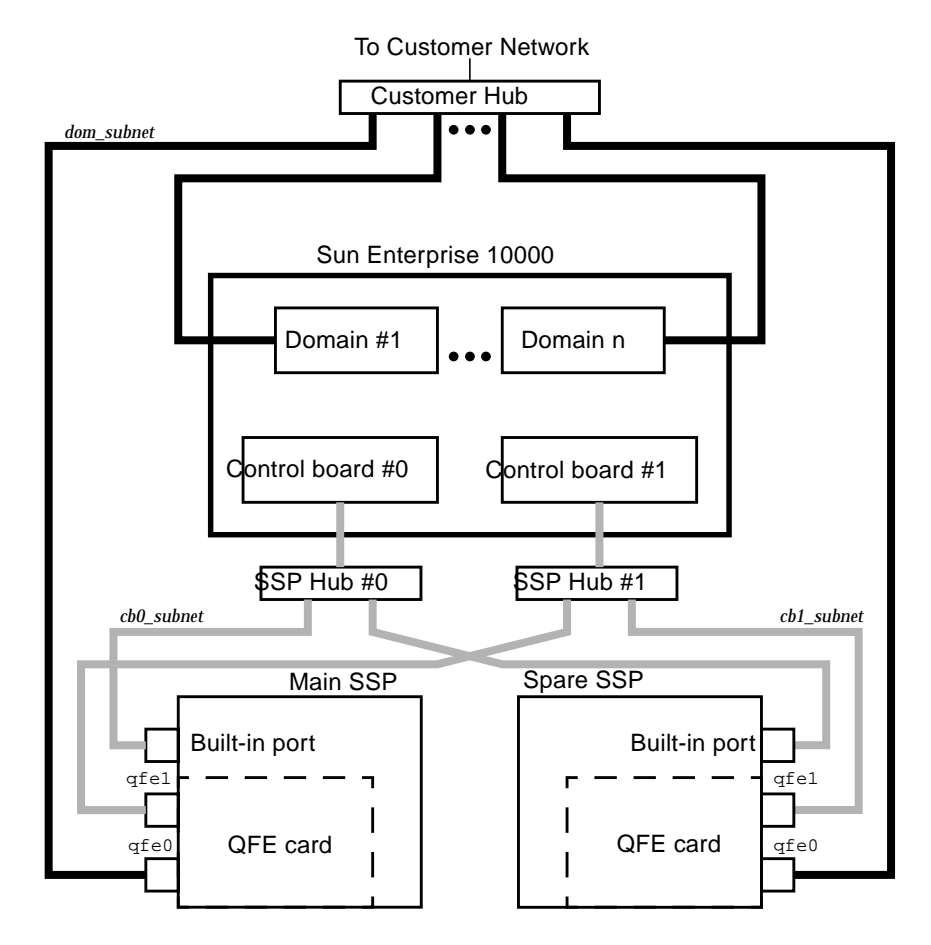

**FIGURE A-3** Spare SSP Network Configuration

In FIGURE A-3, the built-in port on the main SSP and the spare SSP is le0 for a SPARCstation 5 and hme0 for a Sun Ultra 5 and a Sun Enterprise 250 system.

# Configuring the SSP Network

This section contains instructions on how to configure the SSP network.

## ▼ To Configure the SSP Network

This procedure provides instructions for configuring your SSP network in one of the three configurations discussed earlier in this appendix.

#### **1. Log in to the SSP as superuser.**

**2. Create the** /etc/hostname.\* **configuration files.**

If you need to view your network controllers, use if config-a.

For example, if you are using a Quad FastEthernet™ (QFE) card, model 1049A, in the two-subnet, three-subnet, or spare SSP network configuration on a Sun Ultra 5 system, you need the following files:

- $\blacksquare$  /etc/hostname.qfe0 contains the current SSP host name; it configures the primary subnet, dom\_subnet.
- /etc/hostname.hme0 contains *ssp\_hostname*-hme0; it configures the second subnet, cb0\_subnet.

The following file is also needed if you are using either the three-subnet or spare SSP configuration:

- /etc/hostname.qfe1 contains *ssp\_hostname*-qfe1; it configures the third subnet, cb1\_subnet.
- **3. Set the contents of the** defaultrouter **file to the IP address of the primary network interface:**

ssp# **echo** *primary\_network\_IP\_address* **> /etc/defaultrouter**

**4. Manually update your name service** hosts **registry to include the host names and IP addresses of your control board(s) and other hosts, such as domains and the SSP.**

This can involve updating the Network Information Service (NIS or NIS+), or the /etc/hosts file, or the Domain Name Service (DNS).

The following example shows the typical modifications for an /etc/hosts file on a Sun Ultra 5 system:

```
# Entries for dom_subnet.
www.xxx.yyy.zzz domain1_hostname
www.xxx.yyy.zzz domain2_hostname
...
www.xxx.yyy.zzz domainn_hostnname
(n is the number of domains)
#
# Entries on both ssp's.
# NOTE : On the spare SSP, make sure "loghost"
# belongs to the spare.
#
www.xxx.yyy.zzz main_ssp_hostname loghost
www.xxx.yyy.zzz spare_ssp_hostname
#
# The next three entries need to be on cb0_subnet.
#
www.xxx.yyy.zzz main_ssp_hostname-hme0
www.xxx.yyy.zzz spare_ssp_hostname-hme0
www.xxx.yyy.zzz cb0_hostname
#
# The next three entries need to be on cb1_subnet.
#
www.xxx.yyy.zzz main_ssp_hostname-qfe1
www.xxx.yyy.zzz spare_ssp_hostname-qfe1
www.xxx.yyy.zzz cb1_hostname
```
Here is an example of a main SSP /etc/hosts file. In this example, the SSP is configured as follows:

- $\blacksquare$  xf4 and xf4-b3 are host domains.
- xf4-ssp is the main SSP and xf4-ssp1 is the spare SSP.

 $\bullet$  xf4-cb0 and xf4-cb1 are the host names for the two control boards.

```
#/etc/hosts
#
#dom_subnet (www.xxx.49.zzz). The 49 subnet
#
129.153.49.8 xf4
129.153.49.9 xf4-b3
127.0.0.1 localhost
129.153.49.113 xf4-ssp loghost
129.153.49.114 xf4-ssp1
#
#cb0_subnet (www.xxx.151.zzz). The 151 subnet
#
129.153.151.113 xf4-ssp-hme0
129.153.151.114 xf4-ssp1-hme0
129.153.151.123 xf4-cb0
#
#cb1_subnet (www.xxx.152.zzz). The 152 subnet
#
129.153.152.113 xf4-ssp-qfe1
129.153.152.114 xf4-ssp1-qfe1
129.153.152.127 xf4-cb1
```
The /etc/hosts file is a link to the/etc/inet/hosts file.

**Note –** The SSP and the host domains must be on the same subnet so you can boot domains from the network.

**5. Manually update your name service** ethers **registry to include the Ethernet addresses for the domain(s), SSP(s), and control board(s).**

You need to update NIS or NIS+, or the /etc/ethers file. For example:

0:0:be:01:00:1e xf4-cb0 0:0:be:01:00:57 xf4-cb1

**Note** – The Ethernet address of the control board(s) is located on the front of each control board.

**6. Edit the** /etc/nsswitch.conf **file on the main SSP and the spare SSP.**

If you are using local configuration files, the lines in the /etc/nsswitch.conf files are similar to the following example:

```
hosts: files
ethers: files
```
**Note –** The name server information (nis) is dependent on your network configuration.

**7. Reboot the SSP.**
# <span id="page-72-0"></span>Uninstalling SSP 3.2

If you encounter problems, such as a disk crash or network outage, during the fresh install or upgrade process, you can remove the SSP 3.2 software and recover the previous version of the SSP software. This appendix describes the procedure for uninstalling the SSP 3.2 software. Refer to the appropriate version of the *Sun Enterprise 10000 SSP User Guide* for information on installing the previous version of the SSP software.

You will need the backup file of the SSP environment that you created using ssp\_backup(1M) prior to upgrading to SSP 3.2; this file is needed to restore the SSP environment.

# Uninstalling the SSP Software

This section contains instructions on how to uninstall the SSP software.

# ▼ To Uninstall the SSP Software

**1. Log in to the SSP as superuser and stop the SSP daemons:**

```
ssp# /etc/init.d/ssp stop
```
**2. Uninstall the SSP packages by typing:**

ssp# **pkgrm SUNWsspid SUNWsspdo SUNWsspdr SUNWssppo SUNWsspob \ SUNWsspr SUNWsspst SUNWsspdf SUNWsspmn SUNWsspop SUNWsspue**

**3. If the SSP Answer Book package is installed, remove it by typing:**

ssp# **pkgrm SUNWuessp**

**4. If you installed the flash PROM package, remove it by typing:**

ssp# **pkgrm SUNWsspfp**

#### **5. Reinstall the previous version of the SSP software.**

Refer to the appropriate version of the *Sun Hardware Platform Guide* for SSP 3.1 installation instructions or the *Sun Enterprise 10000 SSP 3.1.1 Installation Guide and Release Notes* for SSP 3.1.1 installation instructions.

**Note –** If you have upgraded to the Solaris 2.6 or Solaris 7 operating environment, you need to reinstall the Solaris 2.5.1 operating environment before reinstalling the previous version of the SSP software.

- **6. Reapply all the latest SSP patches on the SSP.**
- **7. Restore the SSP environment by running the following command from the** Tools **directory:**

ssp# **./ssp\_restore** *backup\_directory***/ssp\_backup.cpio**

**Note –** The ssp\_restore script resides in the Tools directory of the distribution media/directory.

**8. Reboot the SSP.**

# Index

# **A**

AnswerBook2 server [viewing man pages, 3](#page-18-0)

# **B**

[backing up the SSP, 22](#page-37-0) bugs [known, 6](#page-21-0)

# **C**

control board [naming, 35](#page-50-0) control board flash PROM [checking version, 46](#page-61-0) [upgrading, 46](#page-61-1)

# **D**

dual SSP configuration [fresh install procedure, 29](#page-44-0) [upgrade procedure, 40](#page-55-0)

# **F**

[fresh install, 27](#page-42-0) [from CD-ROM, 20](#page-35-0) [from the Web, 20](#page-35-1)

[overview of tasks, 17](#page-32-0) [procedure for dual SSP configuration, 29](#page-44-0) [procedure for single SSP configuration, 33](#page-48-0)

# **I**

initialization files [editing after upgrade or install, 47](#page-62-0) install [from CD-ROM, 20](#page-35-0) [from the Web, 20](#page-35-1)

### **K**

[known bugs, 6](#page-21-0)

### **M**

man pages [viewing with AnswerBook2 server, 3](#page-18-0)

### **N**

network configuration [procedure, 53](#page-68-0) [spare SSP, 52](#page-67-0) [three-subnet, 51](#page-66-0) [two-subnet, 50](#page-65-0) network time protocol daemon

[configuring, 24](#page-39-0) ntpd [configuring, 24](#page-39-0)

### **O**

overview of tasks [fresh install and upgrade, 17](#page-32-0)

#### **P**

patches [required for Solaris 7, 9](#page-24-0) platform [naming, 35](#page-50-0) printing [SSP 3.2 User Guide, 3](#page-18-1)

### **S**

single SSP configuration [fresh install procedure, 33](#page-48-0) [upgrade procedure, 43](#page-58-0) Solaris 7 [required patches, 9](#page-24-0) Solaris operating environment [upgrading, 23](#page-38-0) [spare SSP network configuration, 52](#page-67-0) SSP [backing up, 22](#page-37-0) [configuring the SSP network, 49](#page-64-0) [determining version, 21](#page-36-0) [network configuration procedure, 53](#page-68-0) [software changes in SSP 3.2, 3](#page-18-2) [spare SSP network configuration, 52](#page-67-0) [three-subnet network configuration, 51](#page-66-0) [two-subnet network configuration, 50](#page-65-0) [uninstalling SSP 3.2 software, 57](#page-72-0) SSP 3.2 User Guide [printing, 3](#page-18-1)

**T**

[three-subnet network configuration, 51](#page-66-0)

[two-subnet network configuration, 50](#page-65-0)

## **U**

uninstalling [SSP 3.2 software, 57](#page-72-0) upgrade [from CD-ROM, 20](#page-35-0) [from the Web, 20](#page-35-1) [overview of tasks, 17](#page-32-0) [procedure for dual SSP configuration, 40](#page-55-0) [procedure for single SSP configuration, 43](#page-58-0) [Solaris operating environment, 23](#page-38-0) [using WebStart, 27](#page-42-0)

### **W**

[WebStart, 27](#page-42-0)

# **X**

xntpd [configuring, 24](#page-39-0)